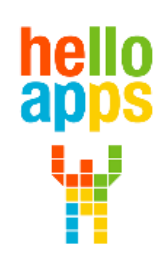

www.helloapps.co.kr

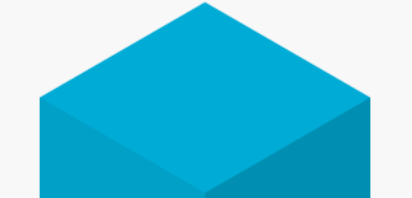

#### **게이트 함수 만들기**

김 영 준 / 070-4417-1559 / splduino@gmail.com

**[양자컴퓨터 코딩으로 이해하는 양자역학]**

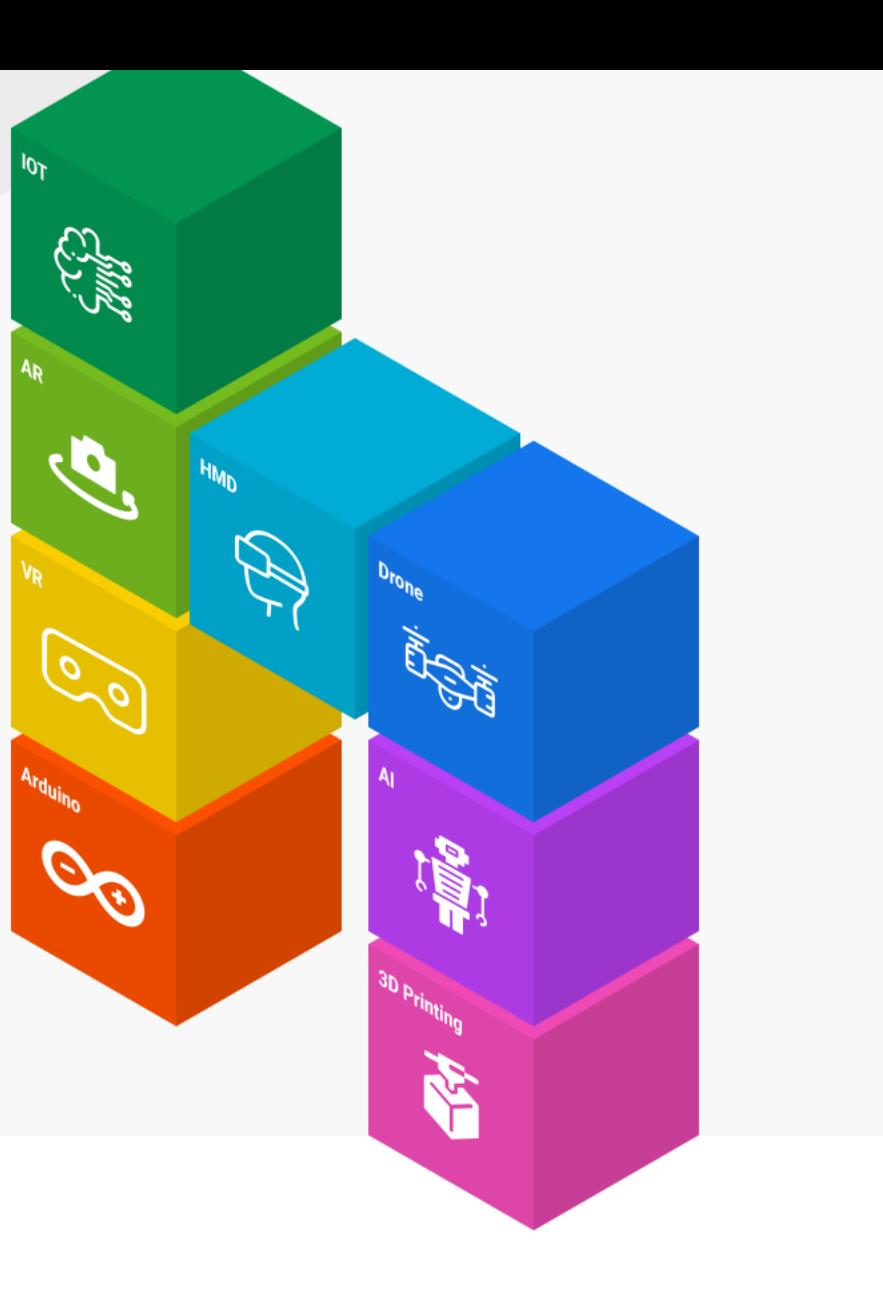

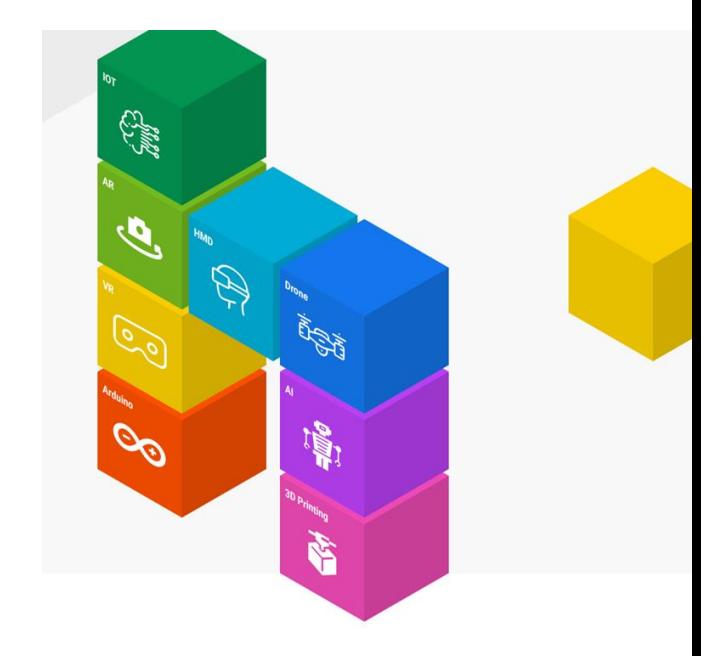

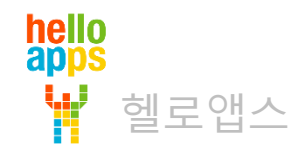

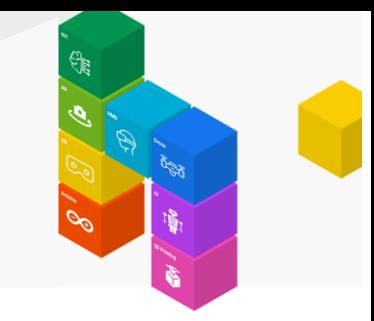

양자 코딩에서는 기존 코딩과 같이 자주 사용되는 명령어들을 함수로 묶어서 사용할 수 있습니다.

단지 양자컴퓨팅에서는 Gate라는 용어를 사용합니다.

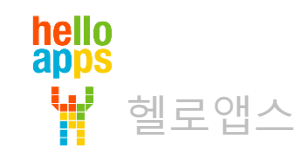

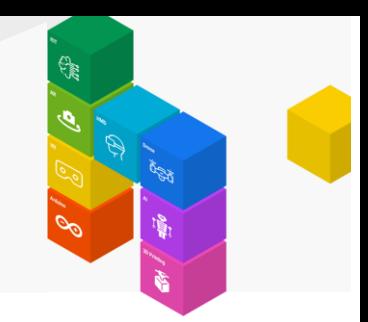

#### 새로운 창을 생성한 후, 게이트 함수를 하나 추가합니다.

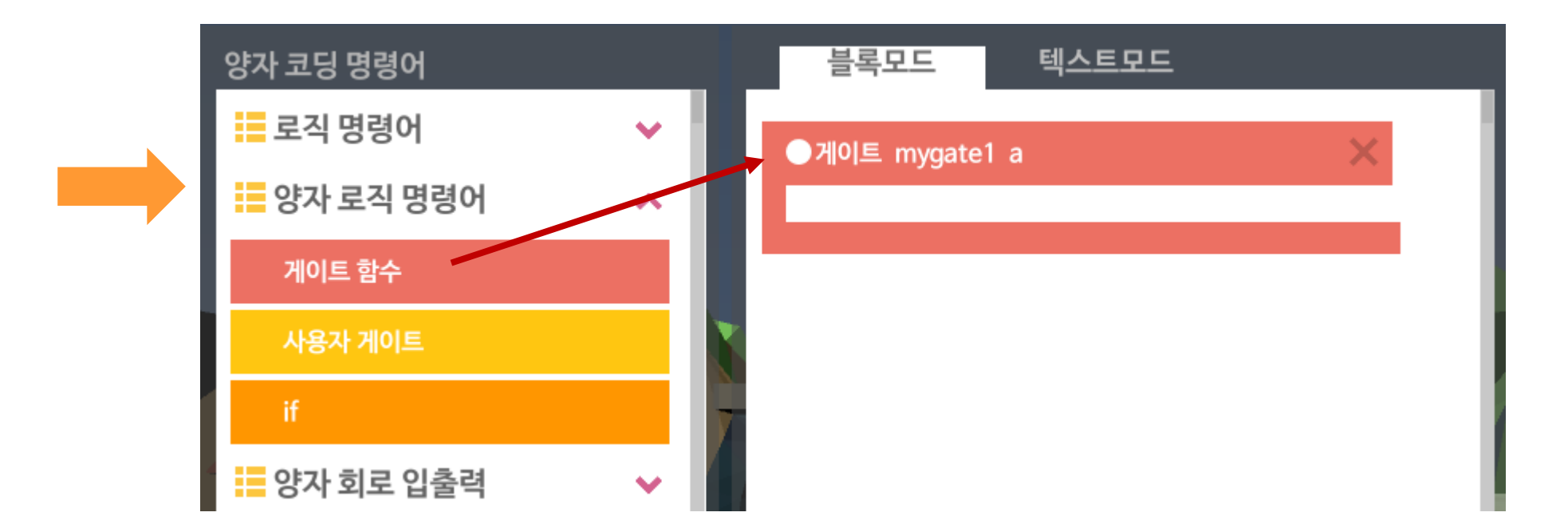

함수의 이름은 mygate1 이고 넘겨주는 큐빗은 a라는 이름으로 전달합니다.

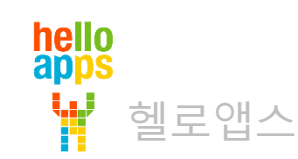

헬로앱스

hello<br>apps

Ŵ

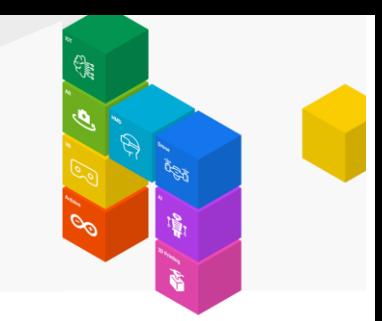

#### 함수 안에 H 게이트 명령어를 추가해 봅니다.

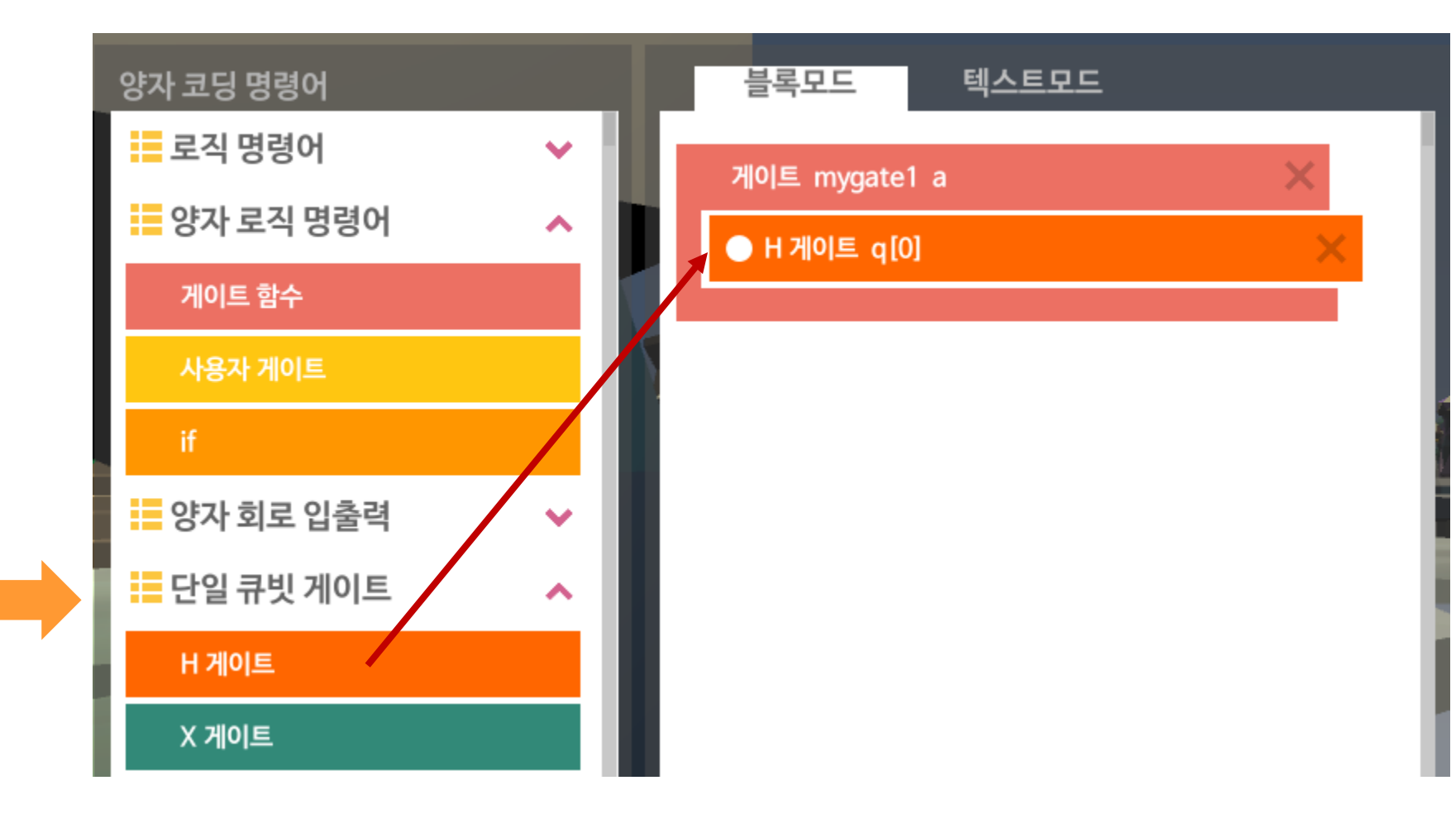

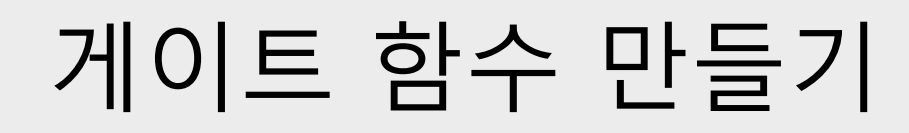

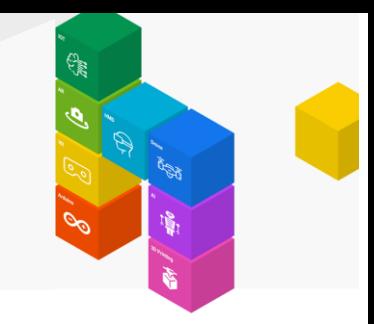

#### 함수에서 사용할 수 있는 큐빗의 이름은 a 뿐이므로 다음과 같이 적용 큐빗의 이름을 수정합니다.

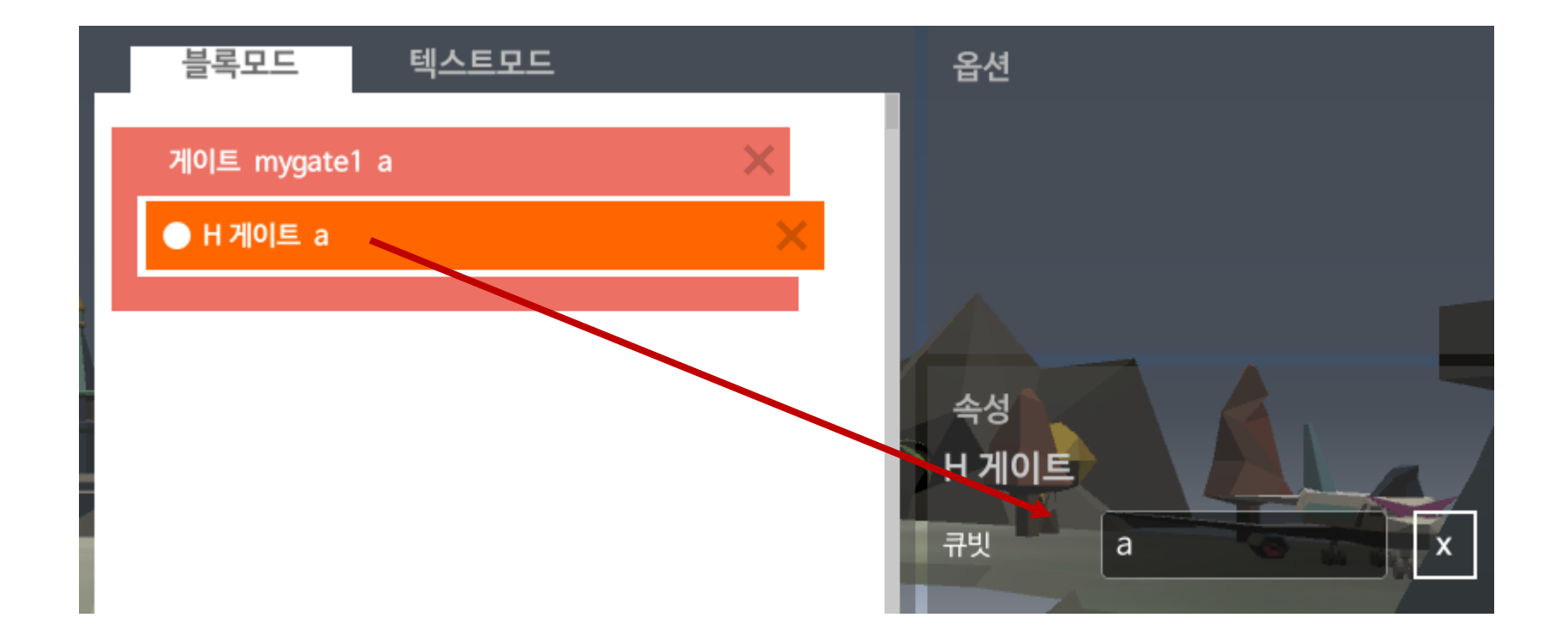

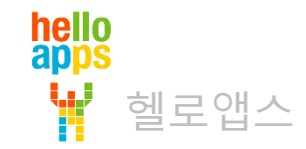

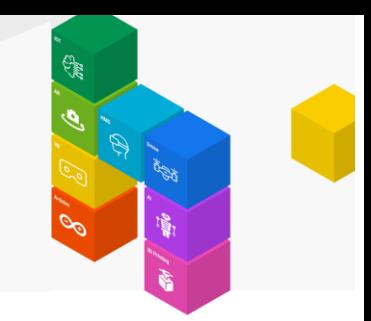

#### 함수 완성입니다.

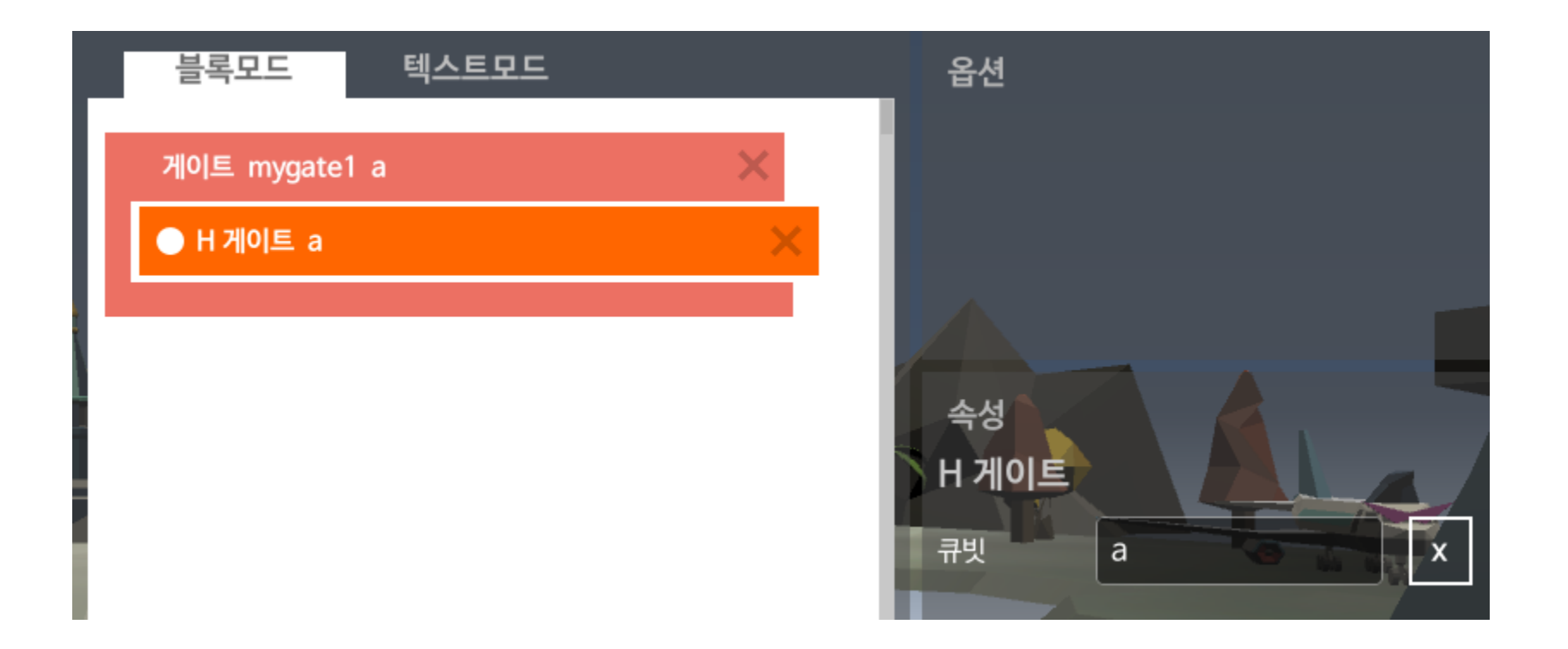

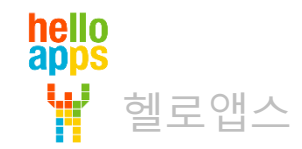

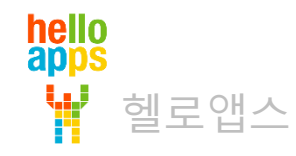

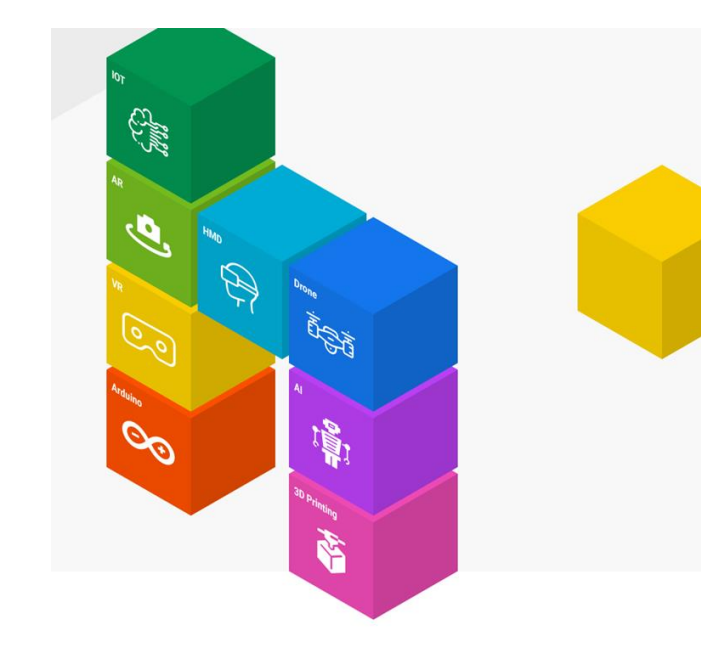

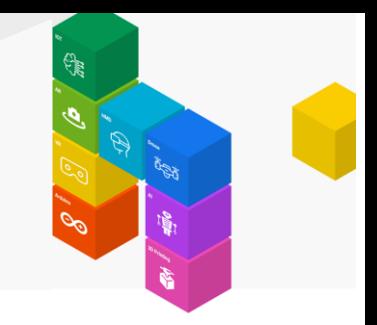

만들어진 게이트 함수를 호출하기 위해 다음과 같이 사용자 큐빗을 생성합니다.

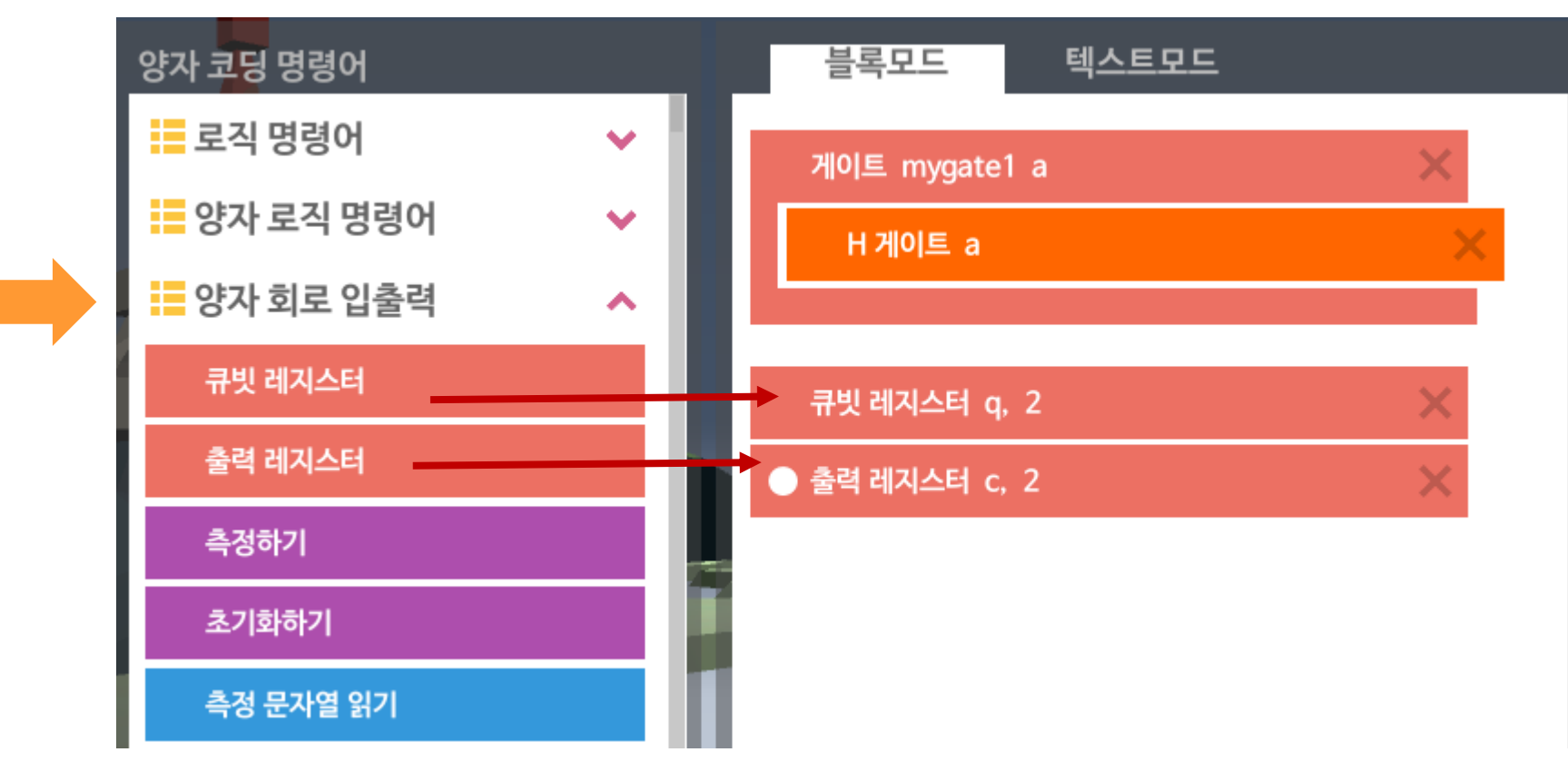

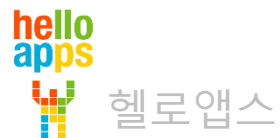

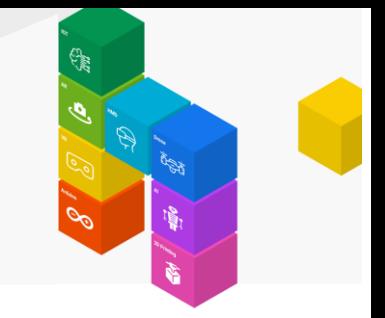

만들어진 게이트 함수를 호출하기 위해 다음과 같이 사용자 게이트 명령어를 추가합니다.

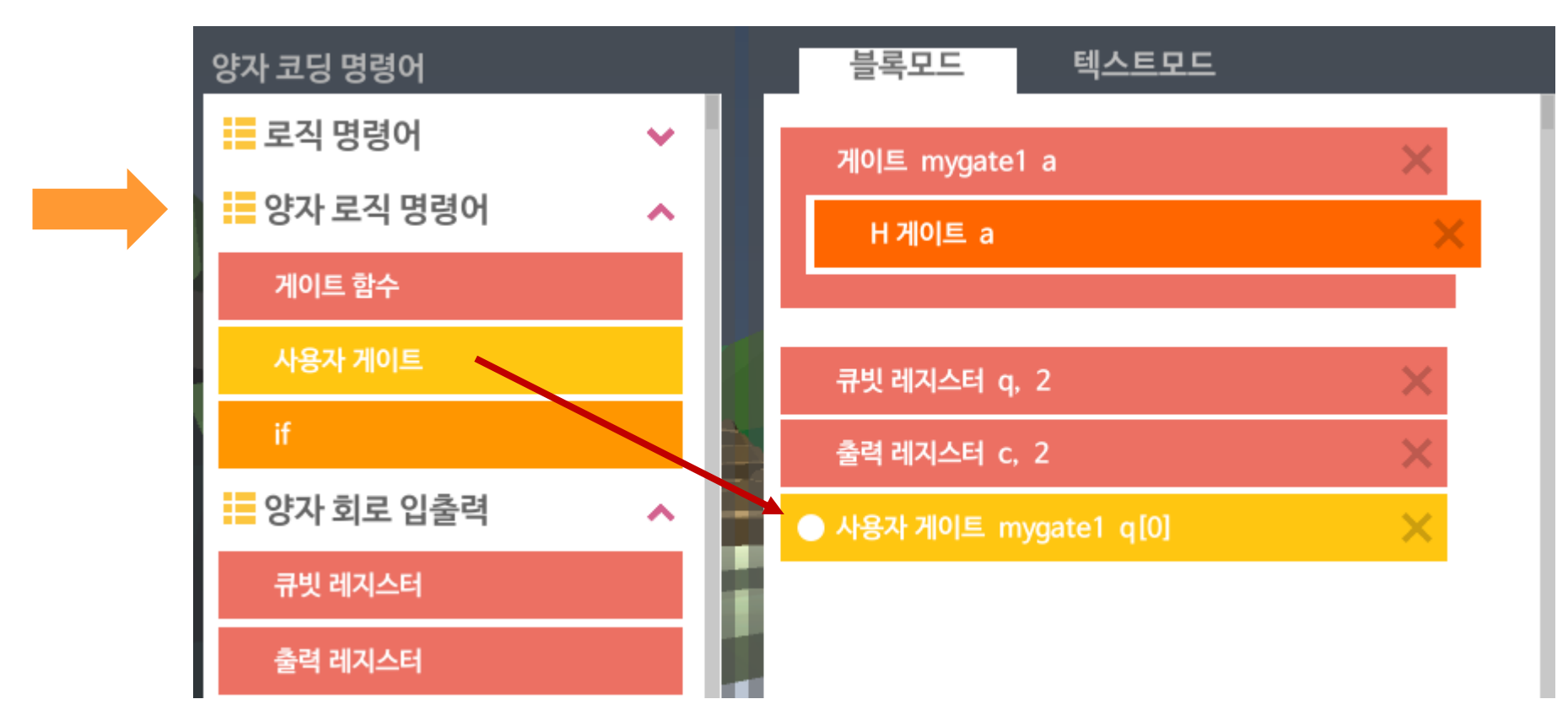

mygate1 함수에 q[0]를 넘겨서 실행하라는 의미입니다.

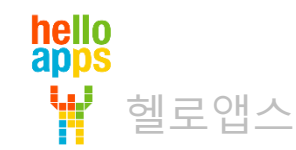

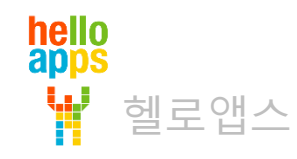

#### 측정하기는 파라메터 이름을 q, c로 변경하면 됩니다.

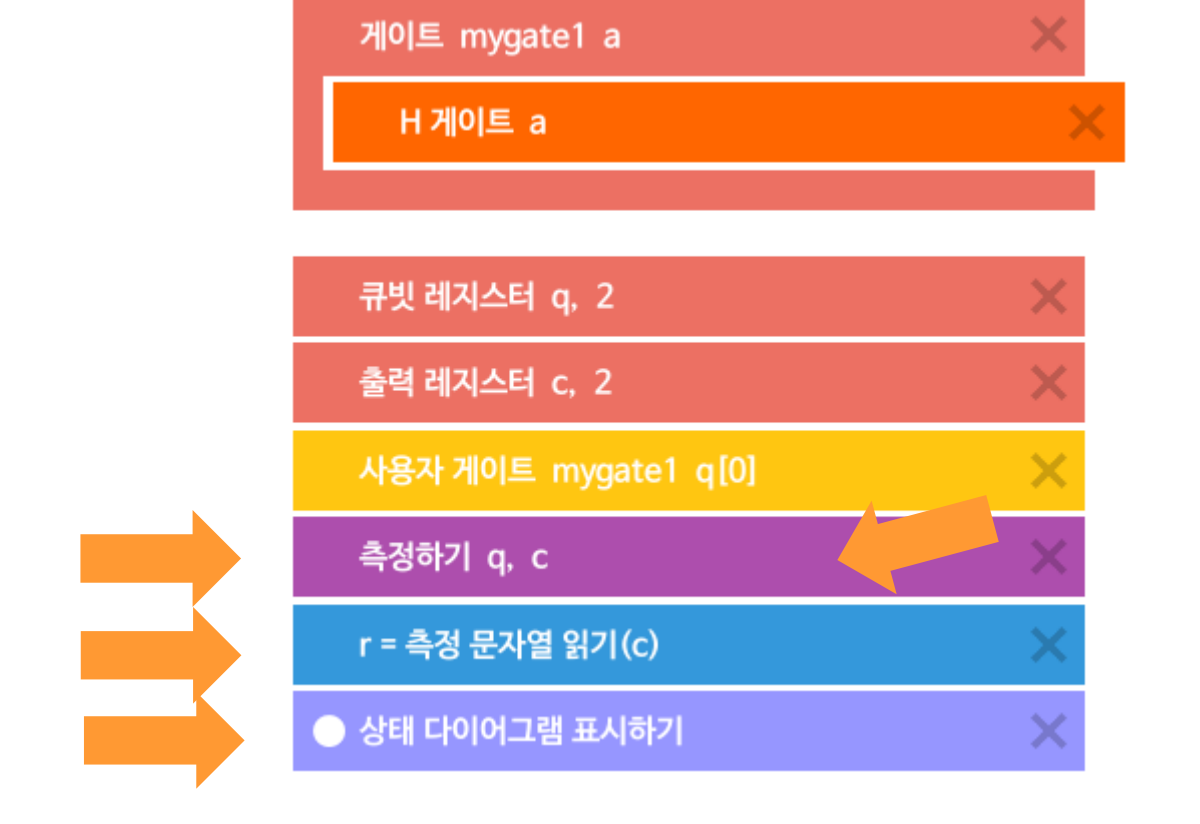

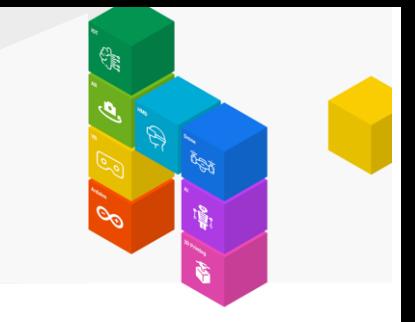

#### 다음과 같이 측정하기, 문자열 읽기, 상태 다이어그램 표시하기 명령어를 추가합니다.

게이트 함수 호출하기

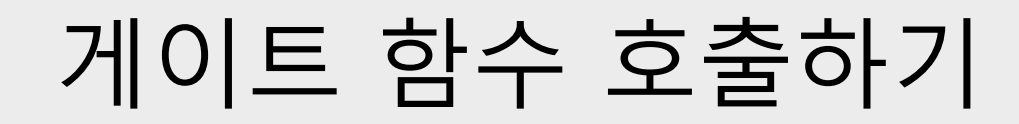

실행 버튼을 클릭합니다.

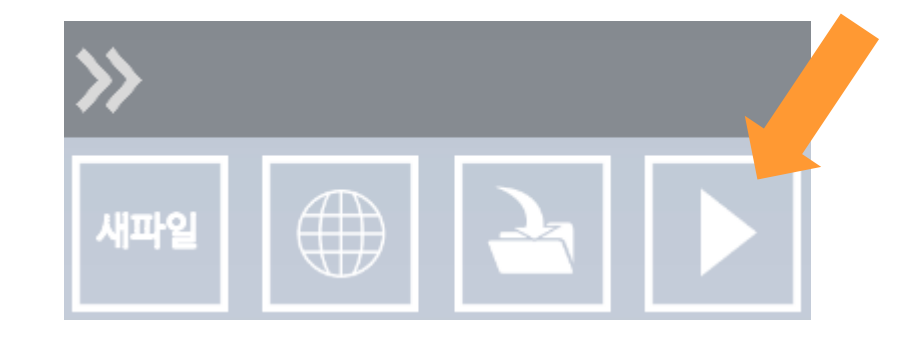

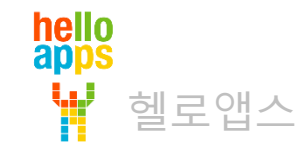

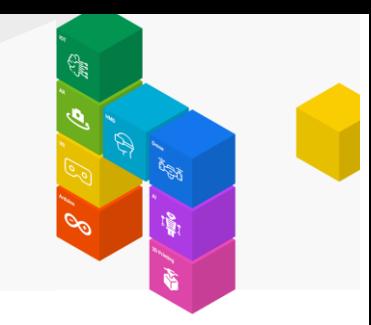

함수의 내용이 회로에 포함된 것을 볼 수 있습니다.

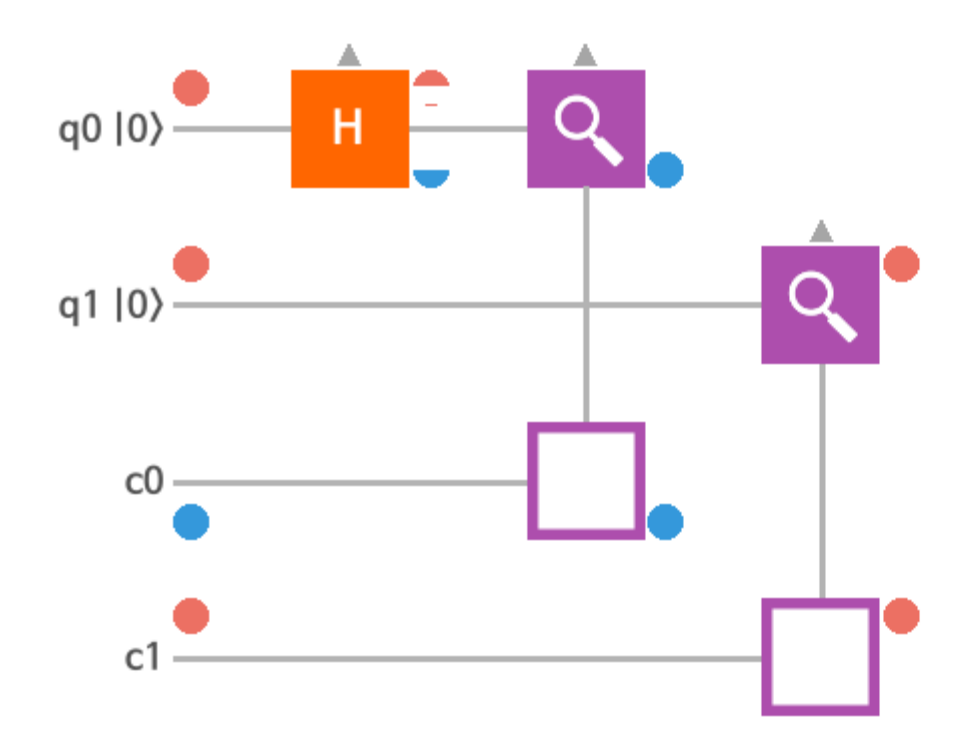

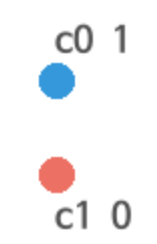

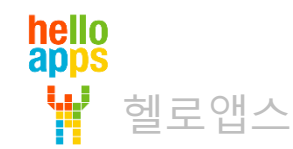